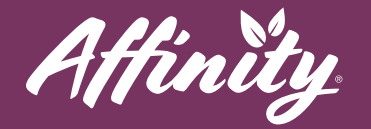

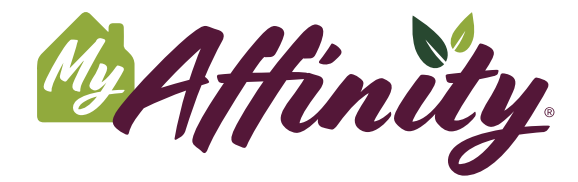

Enhance your lifestyle at Affinity with access to a community calendar using our new app. MyAffinity is a convenient, easy-to-use app for your smartphone or tablet.

## **Community**

To view events and information about your Affinity community, you can press **Community**.

## **Calendar**

- To see the community calendar, you can press the **Calendar** button.
	- Any date in a colored circle has an event scheduled on it. If the day is green, you have RSVP'ed for an event that day. If the day is purple, there are events on that day that do not require an RSVP, or that you have not RSVP'ed for.
	- Press **More** next to the name of the event to view the details. You can press **Confirm Presence** to RSVP to that event.
- To create your own event, you can press **Create an Event**, in the top right corner.
	- Input the title, details, date, time, and location of your event and press **Publish**. If you leave the **Confirmation Required** box checked, an RSVP is required, if you uncheck the box, an RSVP will not be required.
	- To delete an event that you've created, press the date that you created it on. Press **More** by your event title.
	- Press **Delete Event** and press Yes to confirm deleting the event. Press No to cancel the deletion and keep the event.

**[help@myaffinity.app](mailto:help@myaffinity.app) [\(888\) 808-0791](tel:+8888080791)**

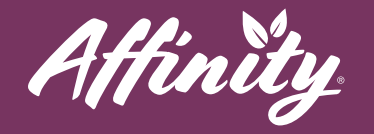

## **Support**

If you need assistance with the MyAffinity app, press the phone icon in the bottom right corner that says **Support**. You can also call MyAffinity Support directly at (888) 808-0791. Our support team is available Monday - Friday: 8am - 5pm PST.

**[help@myaffinity.app](mailto:help@myaffinity.app) [\(888\) 808-0791](tel:+8888080791)**